### Neutron Optics and the Beam-stop Problem

David Winogradoff Haverford College NCNR, NIST Ivan Schroder

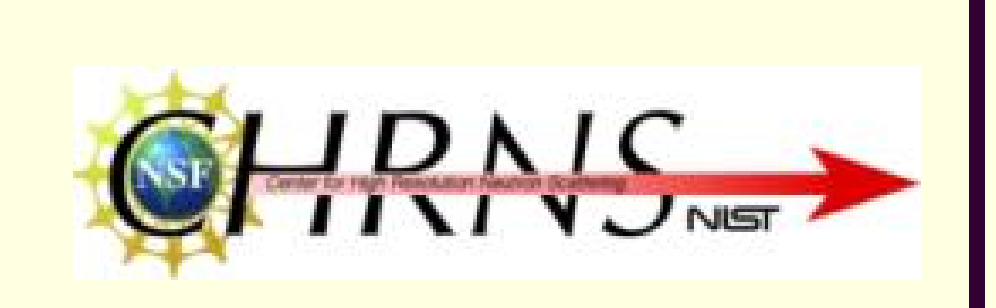

# Neutron Optics Introduction

- Treating cold neutrons like light
	- Transparent materials through which neutrons can pass easily (e.g. Aluminum)
	- Opaque materials that stop neutrons (e.g. Cadmium, Boron-10, and Lithium-6)
	- Reflective materials neutron mirrors (e.g. Nickel-58)

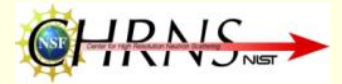

### Neutron Guides

- **Made with neutron mirrors, they** 
	- Transport neutrons long distances from a source to one or two instruments
- The tubes can be
	- Straight, curved, converging, or diverging
	- Rectangular or circular

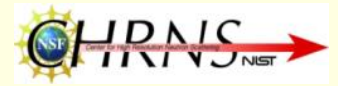

### Theta Critical

 Will depend on the wavelength of the neutron and the type of material being used

$$
\theta_c = \lambda \sqrt{\frac{Na_c}{\pi}}
$$

**Ni = 5.8 sec/A**

 $Cu = 4.3$  sec/A

 $\mathrm{SiO}_2$  = 3.8 sec/A

- $\blacksquare$  **N** = atomic number density,  $a_c$  = coherence scattering length, = neutron wavelength λ
	- At any angle less than or equal to theta critical, a neutron will reflect off the material's surface

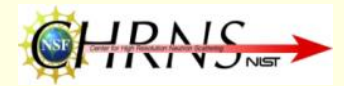

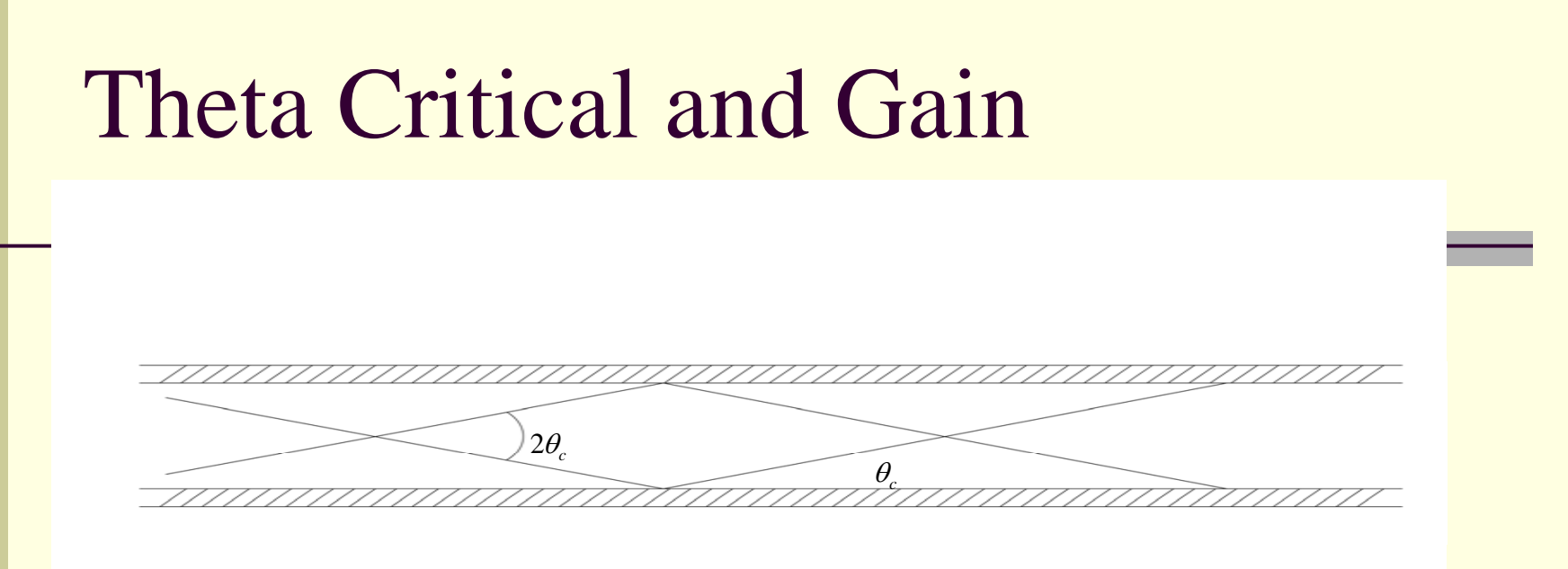

- L Ex: Long straight square cross-section guide length *L*, side *W* At guide exit:
	- П Ideal Gain = Ratio solid angle at source with/without guide

$$
=4\theta_c^2\frac{L^2}{W^2}
$$

- П Ni guide,  $λ=5Å$ ,  $θ$ <sub>c</sub>=8.65mrad, typical *L*~50m, *W*~5cm  $\Rightarrow$  Gain ~ 300
- П with "m=3" supermirror  $\Rightarrow$  Gain ~ 9 x 300 = 2700

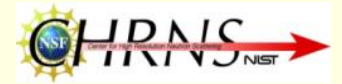

## The Guide Hall at NCNR

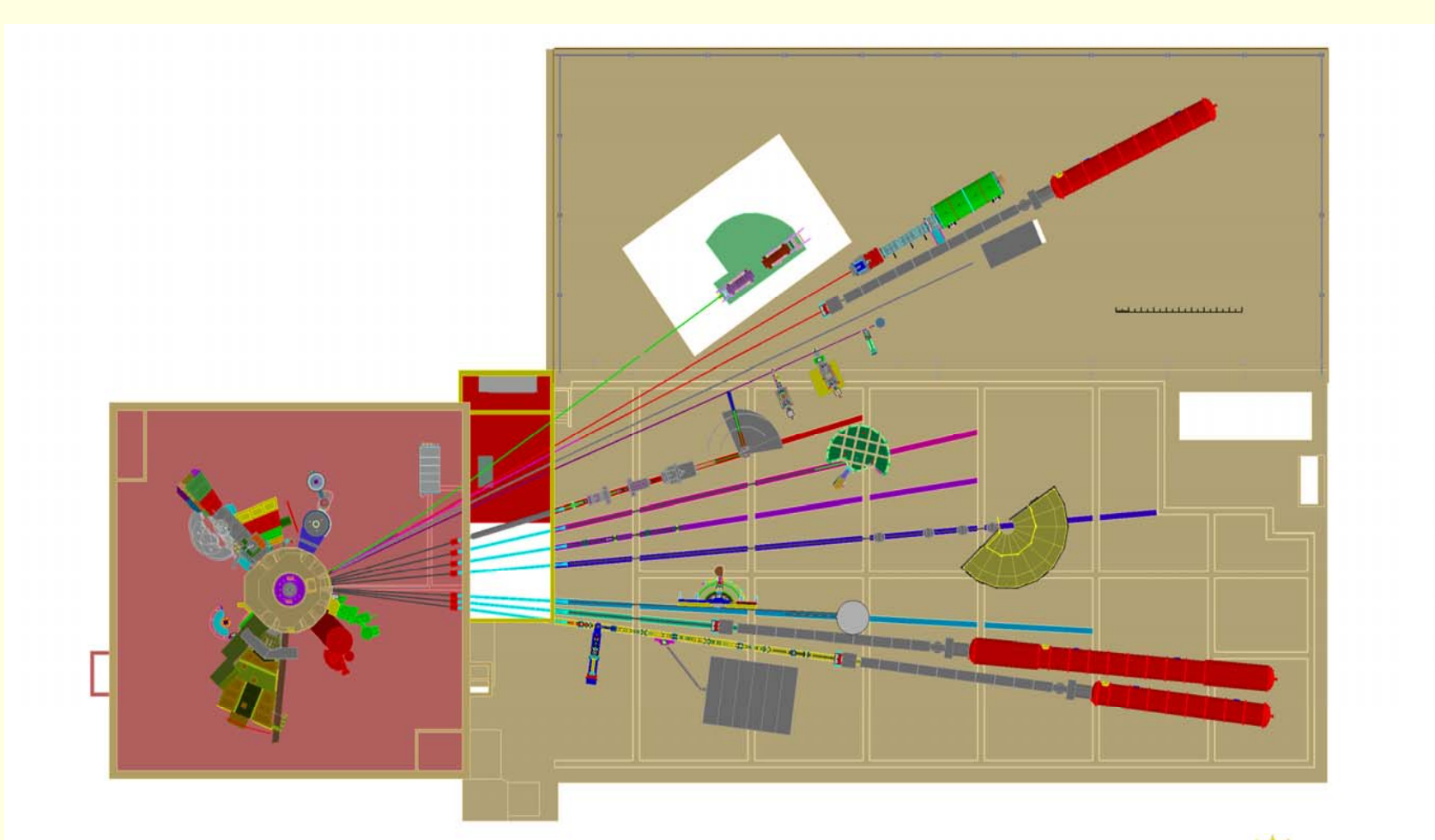

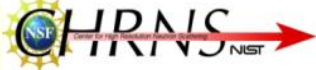

# The DCS (Disc Chopper Spectrometer)

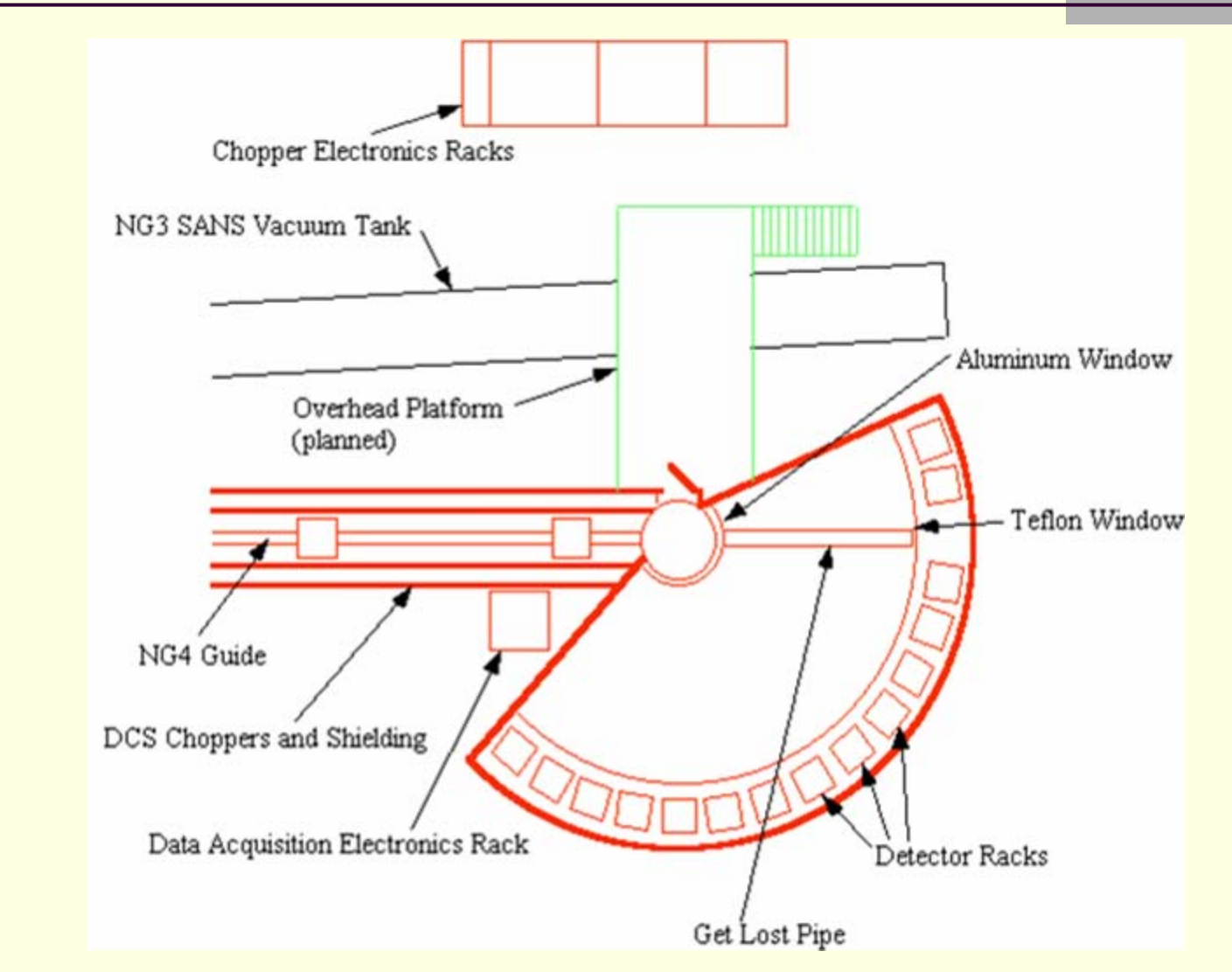

## The Idealized System

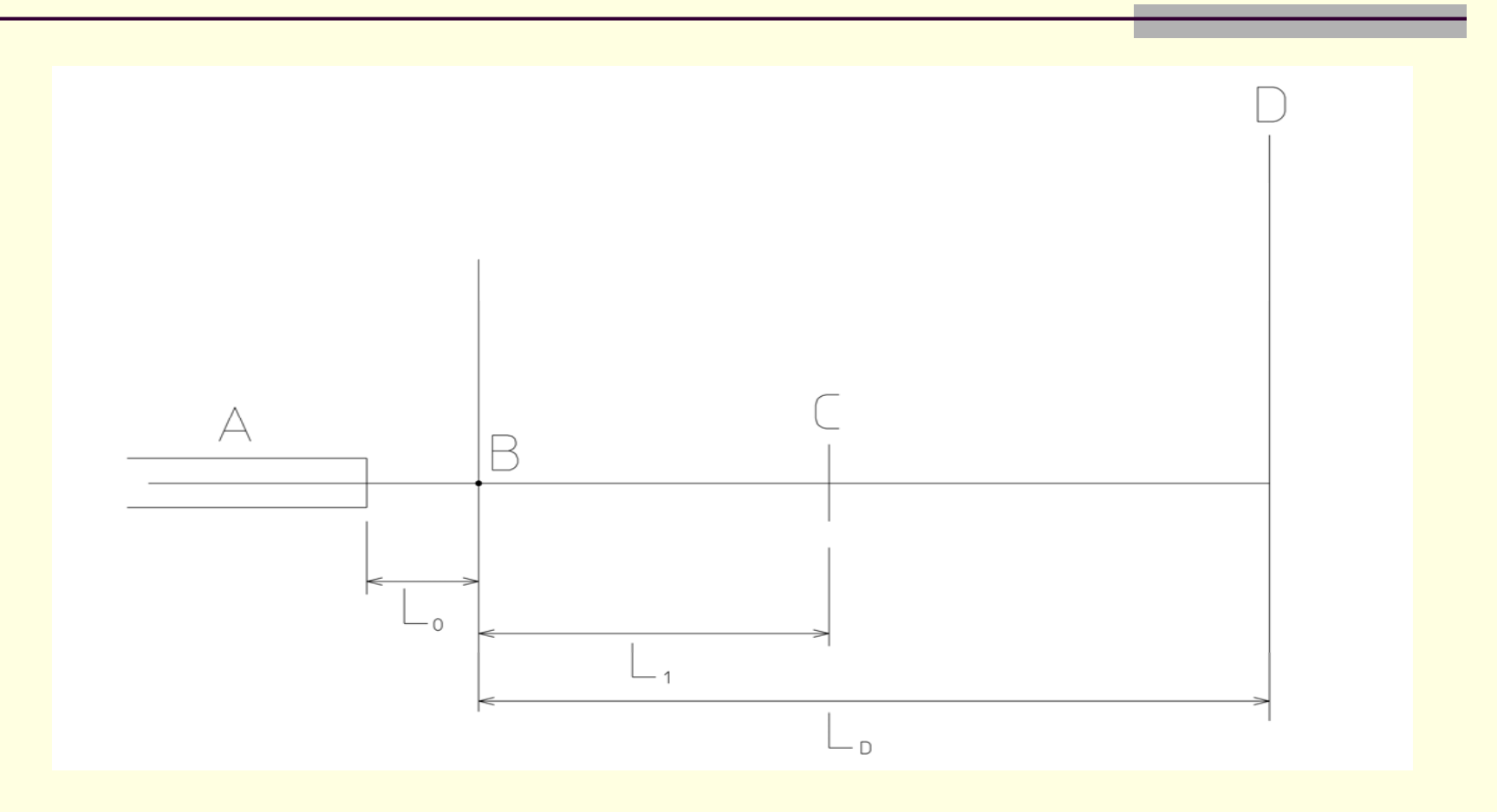

 $A =$  Neutron Guide  $C =$  Beam-stop  $LD = 4m$ 

 $B =$  Sample  $D =$  Detectors

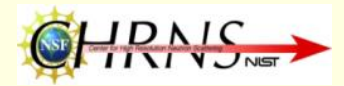

# The System We're Working With

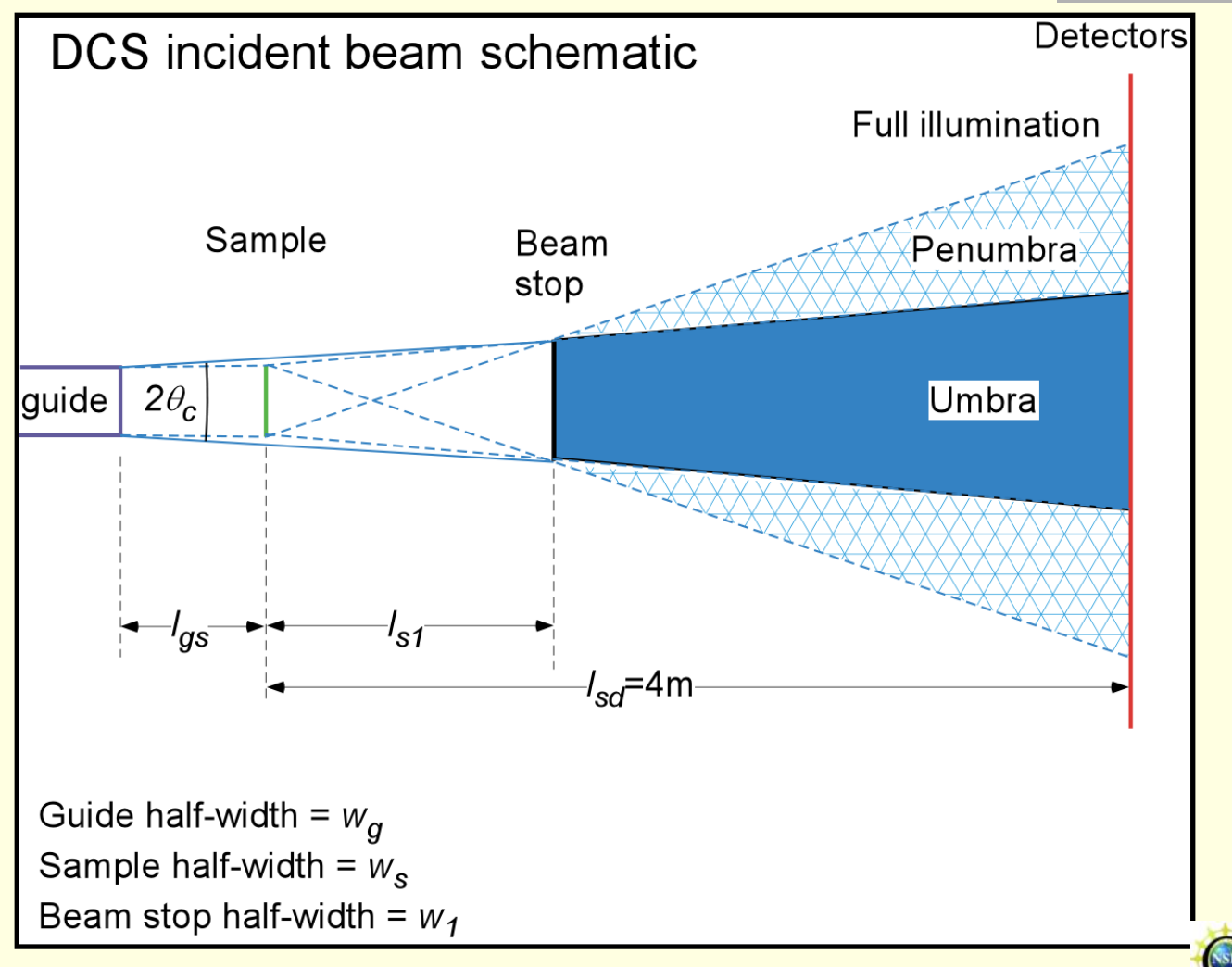

# The Problems We're Looking At

þ. Determining the optimal settings for the system (i.e. where to place the beam-stop and how wide to make it)

F Understanding why the experimental results don't currently match the expected ones

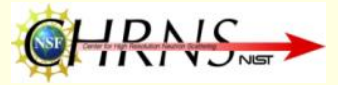

# Acceptance Diagrams

- **Provide a graphical representation of neutron** trajectories in a 2-dimensional phase space diagram in which…
	- The angular and spatial positions of the neutrons are displayed in a 2-dimensional (x, y) graph
- From these diagrams, one can derive analytical expressions for the performance of neutron guides

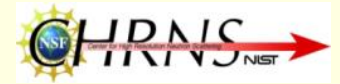

# Acceptance Diagram Example

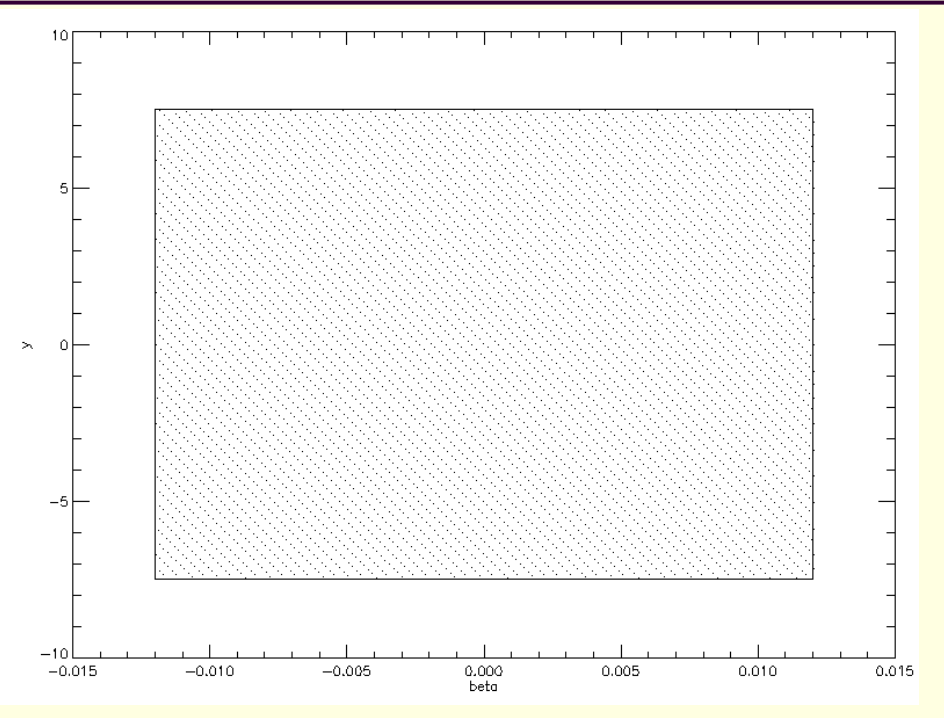

This simple acceptance diagram shows that the neutrons' vertical spatial range is [-7.5, 7.5] (in mm) and their angular range is [-0.012, 0.012] (in radians), and furthermore, that every value within these ranges is attainable.

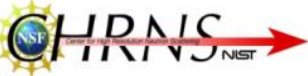

# More on Acceptance Diagrams

- Within long rectangular neutron guides without gaps, the Acceptance Diagram will be rectangular
- An acceptance diagram x away from the exit of a rectangular guide will be…
	- **A parallelogram with straight vertical** lines at  $\theta_e$  and  $^{-\theta_e}$  and slanted lines with slopes of x  $\theta_c$  and  $-\theta_c$

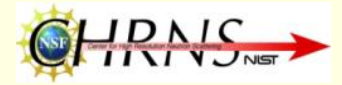

# Monte Carlo (Ray Tracing)

- Has many random trials with each initial position and angle equally probable
- With a large enough number of trials it provides a way of verifying AD's
- F Can be used in more complicated situations where AD's would be difficult

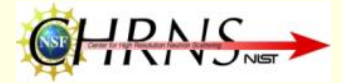

## Why Acceptance Diagrams?

- They can serve as a way of checking a Monte Carlo result
	- **Even if your Monte Carlo program is written** well, you could enter the wrong inputs and think you are correct when you are not
- **Their integrals with respect to y provide a way** of determining the intensity at a particular vertical position

### Diagrams at guide exit and before beamstop

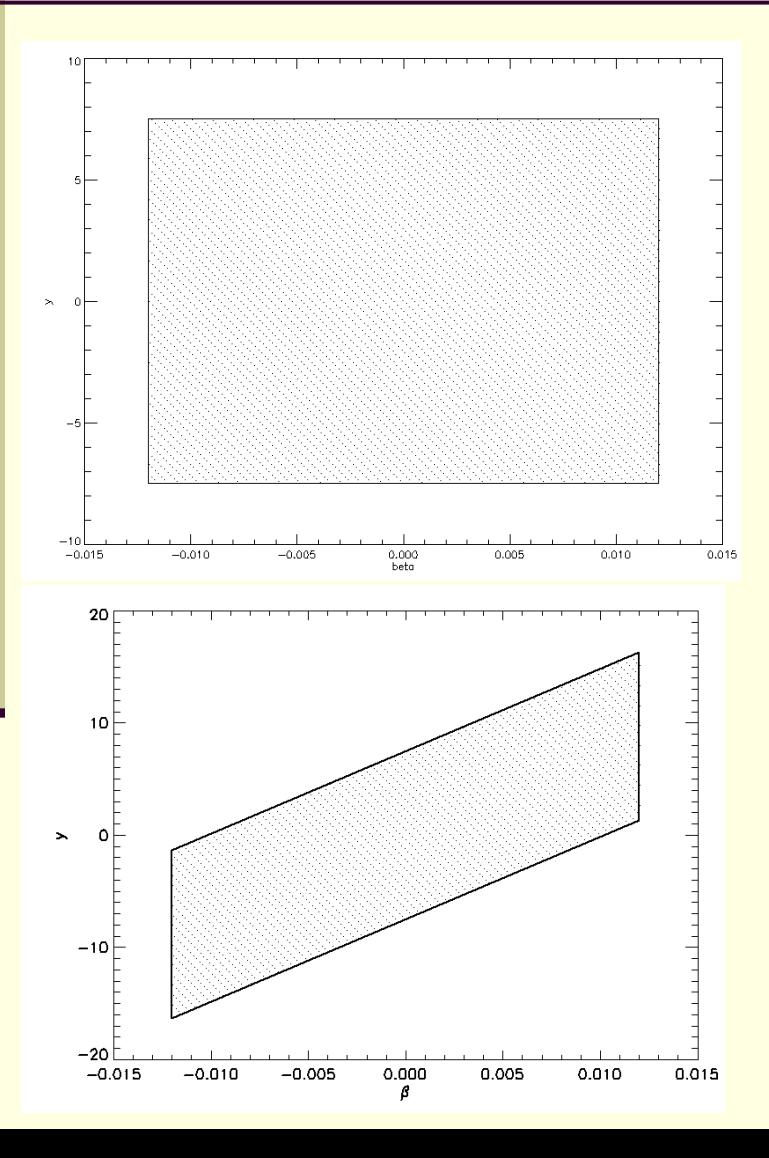

#### $\beta$  =  $\pm \theta_c$ Equations of vertical lines:

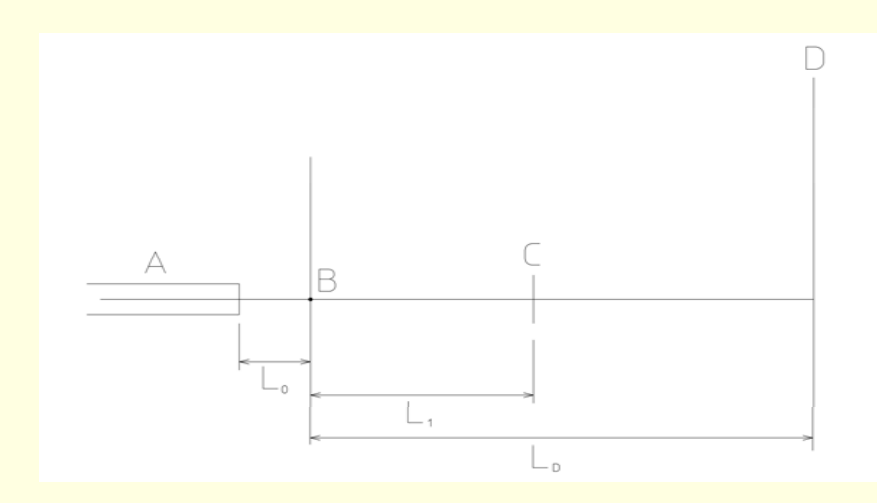

Equations of sloping lines:  $y = (x[0]+x[1])\beta \pm wg$ 

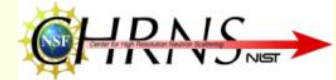

### Diagrams after beam-stop and at detectors

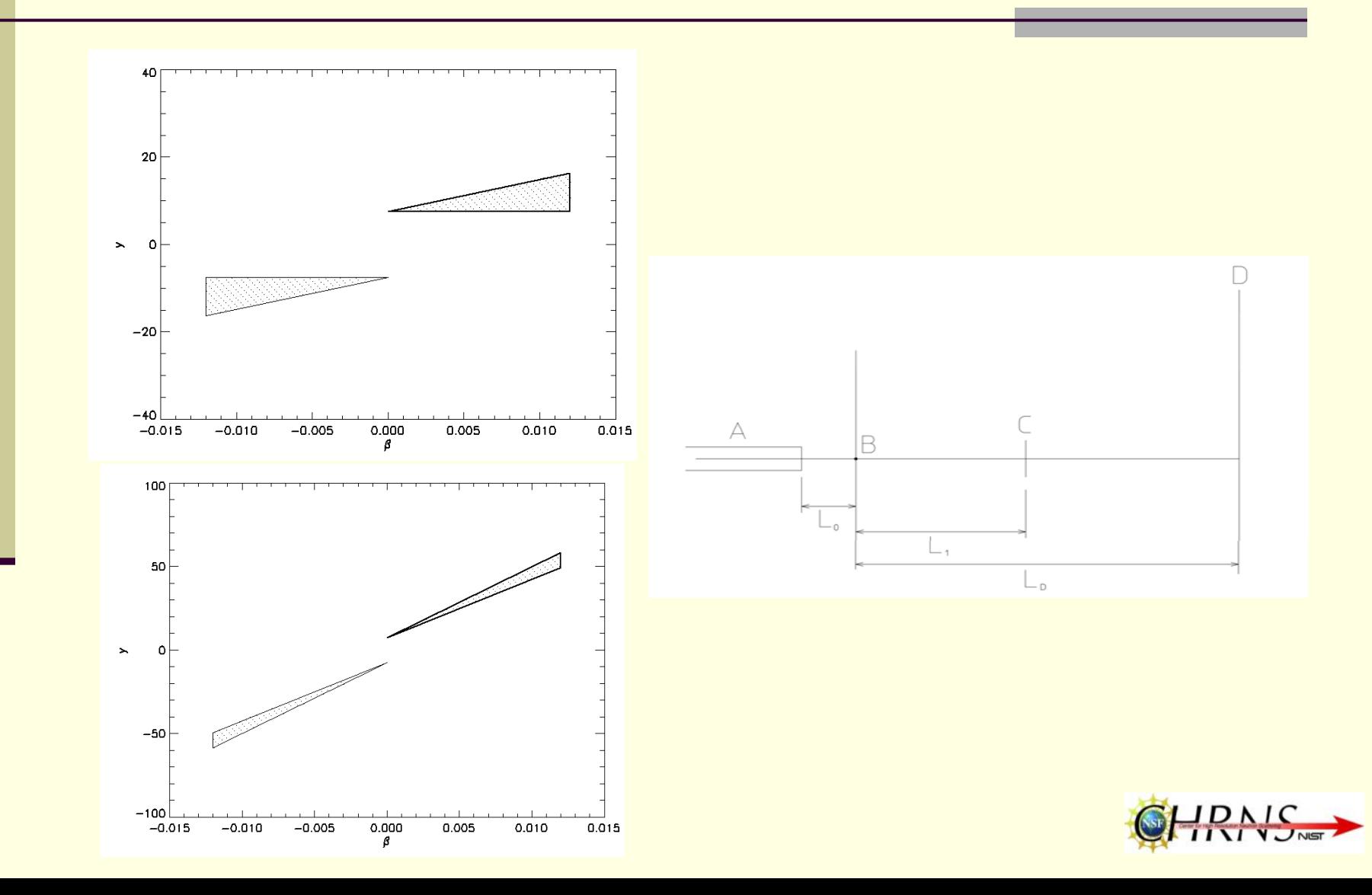

## Intensity Graph at Detectors

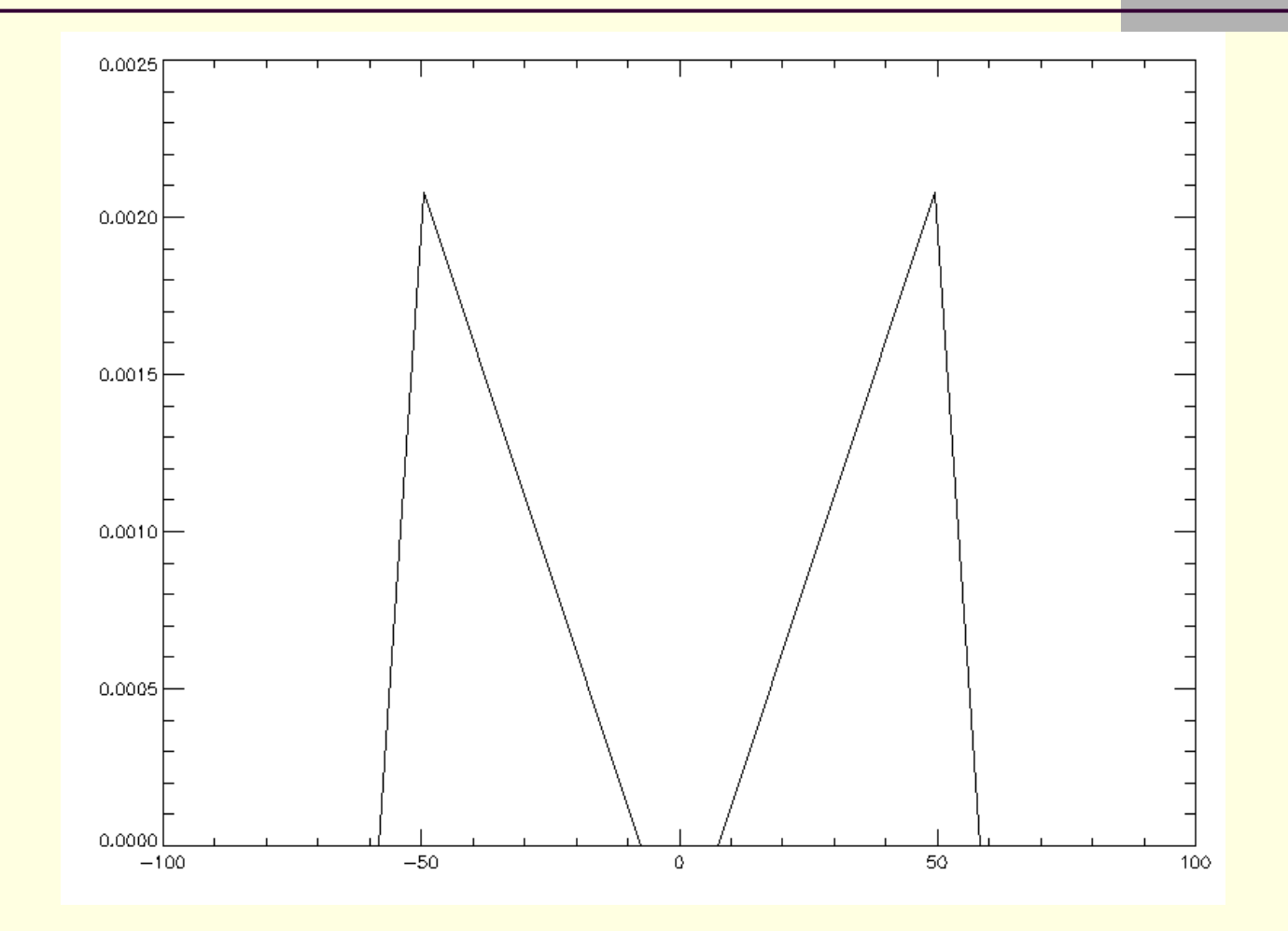

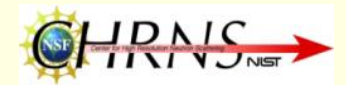

# My Computer Program

- Takes 13 variables relating to a system, including a guide exit, a beam-stop, and a detector
	- The critical angle of the neutron beam is also important
- Returns several acceptance diagrams and an intensity graph
- Allows you to save the results as image files which can then be printed and compared

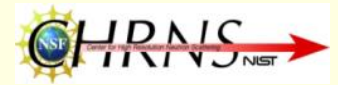

# My Program vs. Monte Carlo

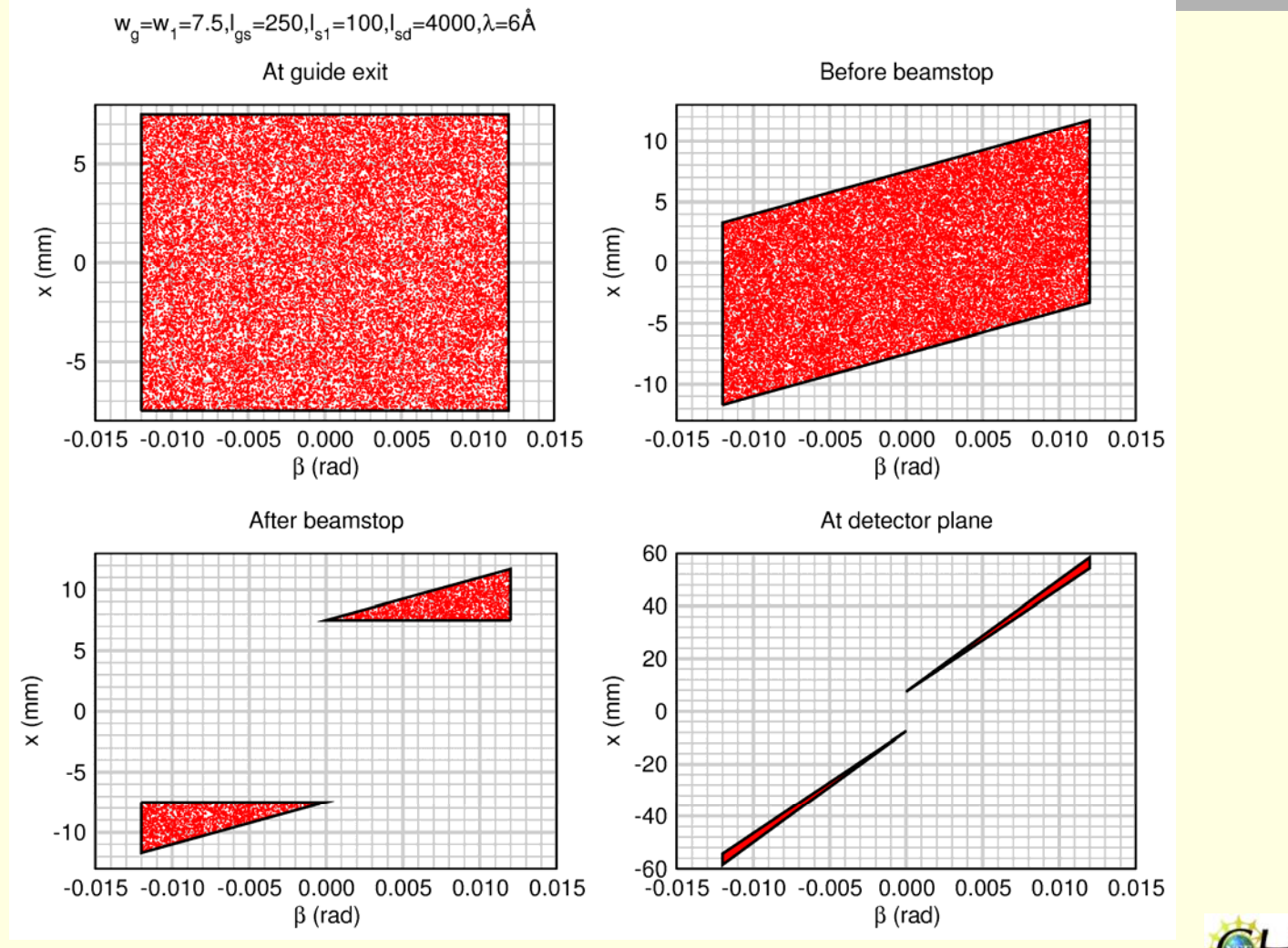

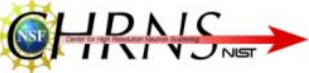

### A More Complex Case Comparison

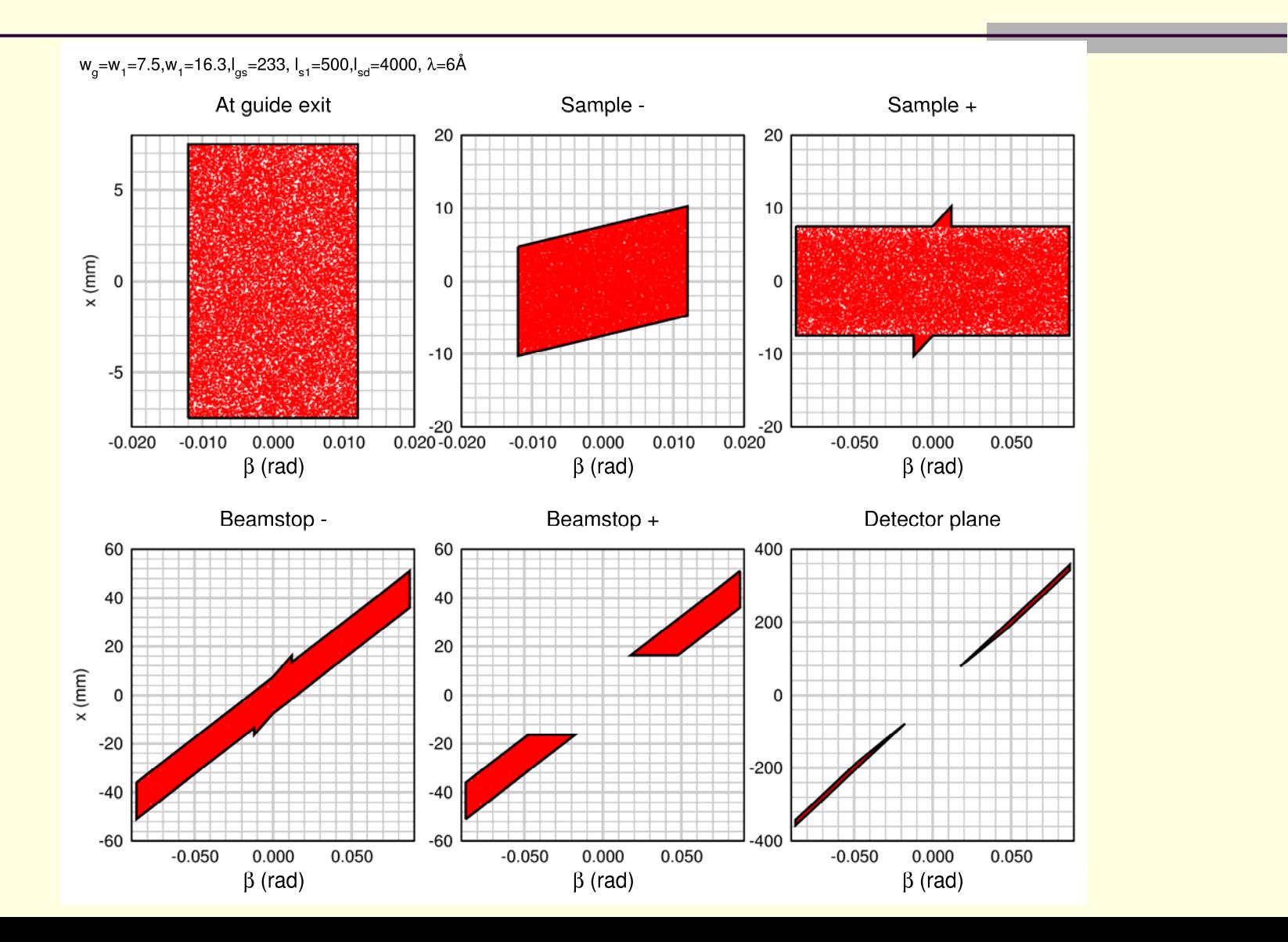

### How the Program Works

- $\blacksquare$  1<sup>st</sup>, it determines whether the input makes sense and whether the case is trivial
- 2<sup>nd</sup>, it classifies the system into (a) not having a centered beam-stop or (b) having a centered beam-stop
- 3<sup>rd</sup>, it graphically produces the acceptance diagrams at crucial horizontal displacements

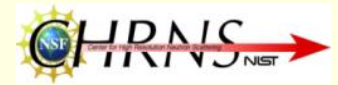

# Code Excerpt

- П **if** (w[ **0**] **eq 0**) **then begin**
- П  $x0 =$  [-ca, -ca, ca, ca]
- L  $y0 = [-wg, wg, wg, -wg]$
- $x1 = [x0, x0[0]]$
- $y1 = [y0, y0[0]]$
- **window**, **0**
- П ; Set up the colors
- П **device**,decomposed <sup>=</sup> **0**
- L **loadct**,**0**,/silent
- E white  $= 255B$  & black  $= 0B$ 
	- ; Plot the data
	- **plot**,x0, y0,background = white,color = black,/nodata,xtitle='!4b',ytitle
	- <sup>=</sup>'!3y(!4b!3)',charsize = **1.5**,charthick = **1.5**
- П **oplot**,  $x1$ ,  $y1$ , color = black, thick =  $2.0$
- П **polyfill**, x1, y1, color = black, linestyle= **1**,orientation=**135**
- $\overline{\phantom{a}}$ image = **TVREAD**(Filename='start.png', /PNG)

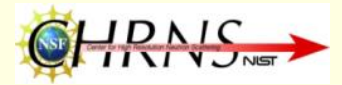

# Code Excerpt Explanation

- The IDL code seen beforehand is what is used to create the Acceptance Diagram for when the neutrons exit the guide
- (x1, y1) is plotted black on a white background as a polygon
	- The x-axis represents the angular position
	- The y-axis represents the vertical position

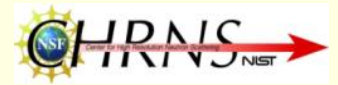

# Optimum Settings

- **Goals** 
	- Stopping the main beam entirely with the beam-stop
	- Getting as many of the scattered neutrons from the sample to the detector

### **Settings**

- $\blacksquare$  Beam-stop width: wg + (x[0] + x[1]) $\theta_c$
- Length from sample: as far away as possible, at the detectors

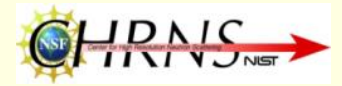

# Questions?

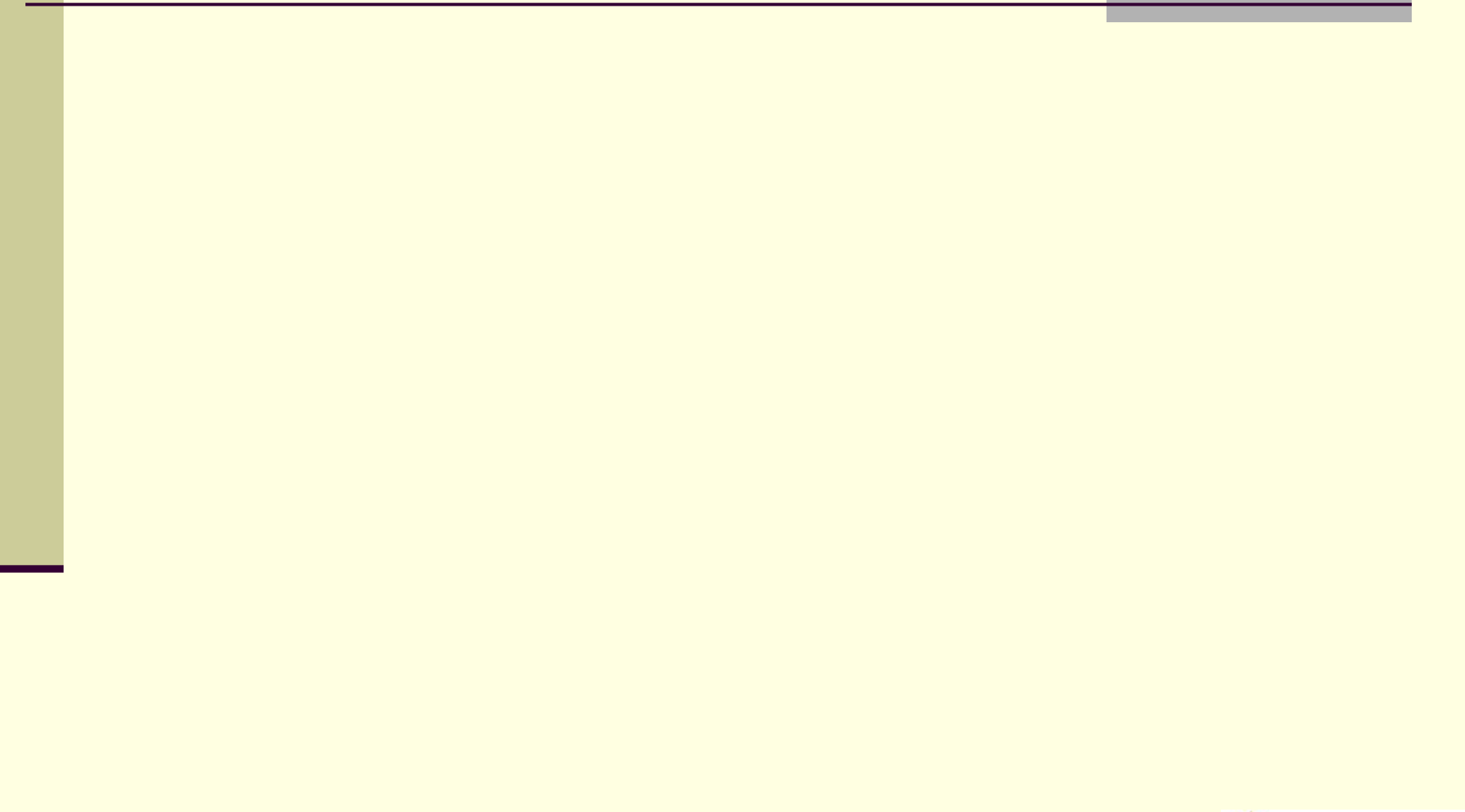

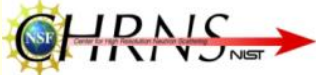

## Acknowledgements

- Ivan Schroder, Advisor
- **John Copley, Consultant**
- Jeremy Cook, Consultant
- Rob Dimeo, Consultant
- **Julie Borchers, Supervisor**

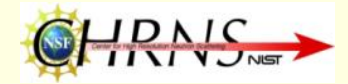